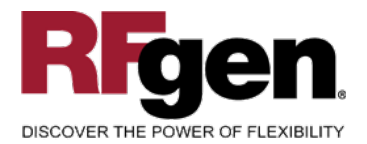

# **Warehouse Cycle Count**

<span id="page-0-0"></span>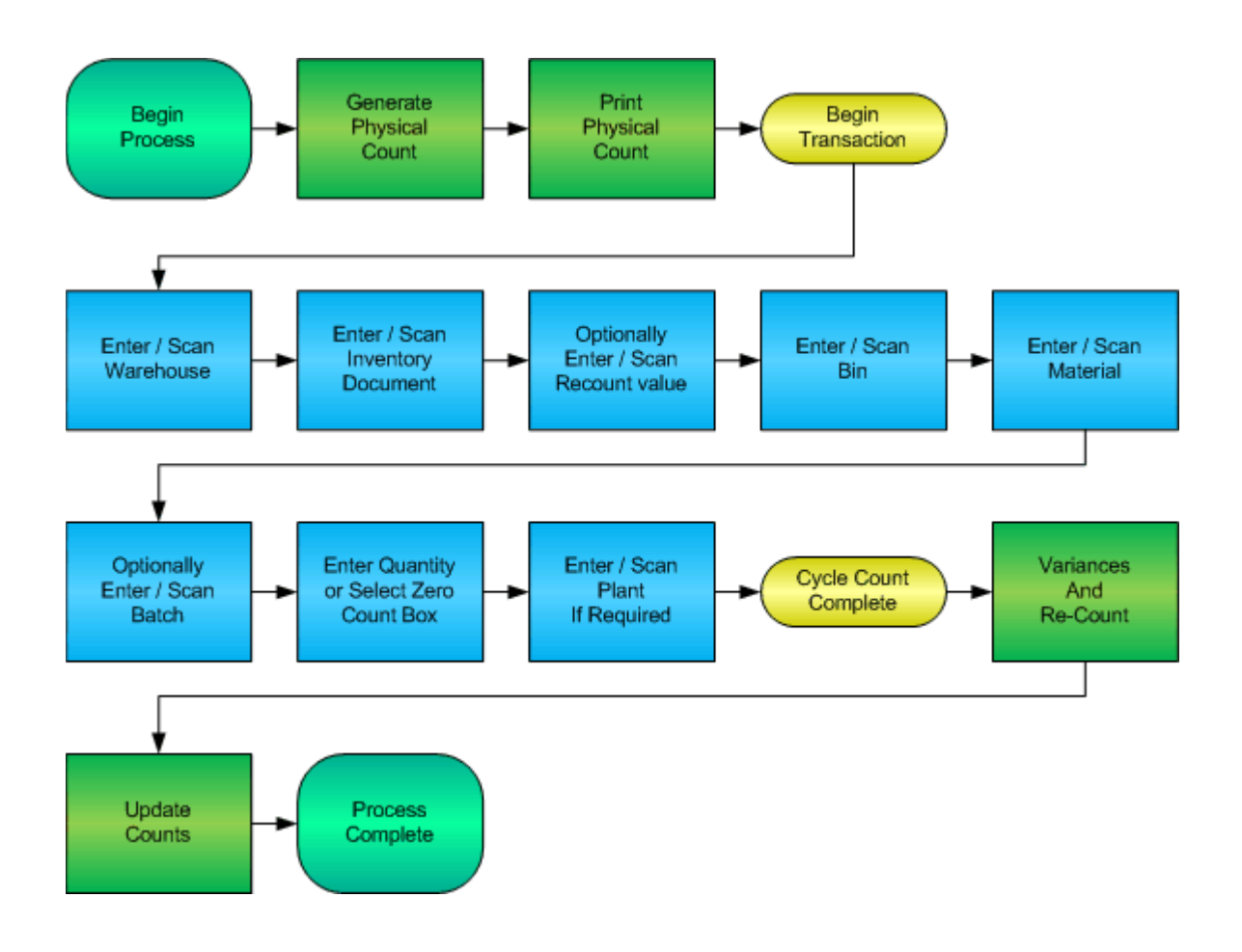

**RFgen Software** 1101 Investment Boulevard, Suite 250 El Dorado Hills, CA 95762 888-426-3472

<sup>2</sup> 2015 RFgen Software, A Division of the DataMAX Software Group Inc., All Rights Reserved. All other product, brand and company names and logos used are trademarks or registered trademarks of their respective owners.

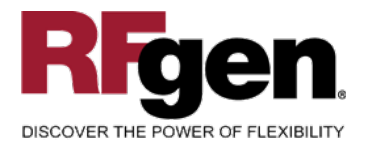

# **License Agreement**

All information contained in this document is the intellectual property of RFgen Software, a division of the DataMAX Software Group, Inc. This document may not be published, nor used without the prior written consent of RFgen Software. Use of the RFgen Software Open Source code is at all times subject to the DataMAX Software Group Open Source Licensing Agreement, which must be accepted at the time the source code is installed on your computer system. For your convenience, a text copy of the DataMAX Software Group Open Source Licensing Agreement is also loaded (and may be printed from) your RFgen-based system.

### **Requirements**

• RFgen Version 5.0 or later

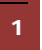

<sup>1</sup> <sup>2015</sup> RFgen Software, A Division of the DataMAX Software Group Inc., All Rights Reserved. All other product, brand and company names and logos used are trademarks or registered trademarks of their respective owners.

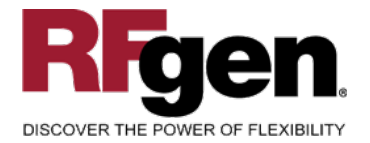

# **Table of Contents**

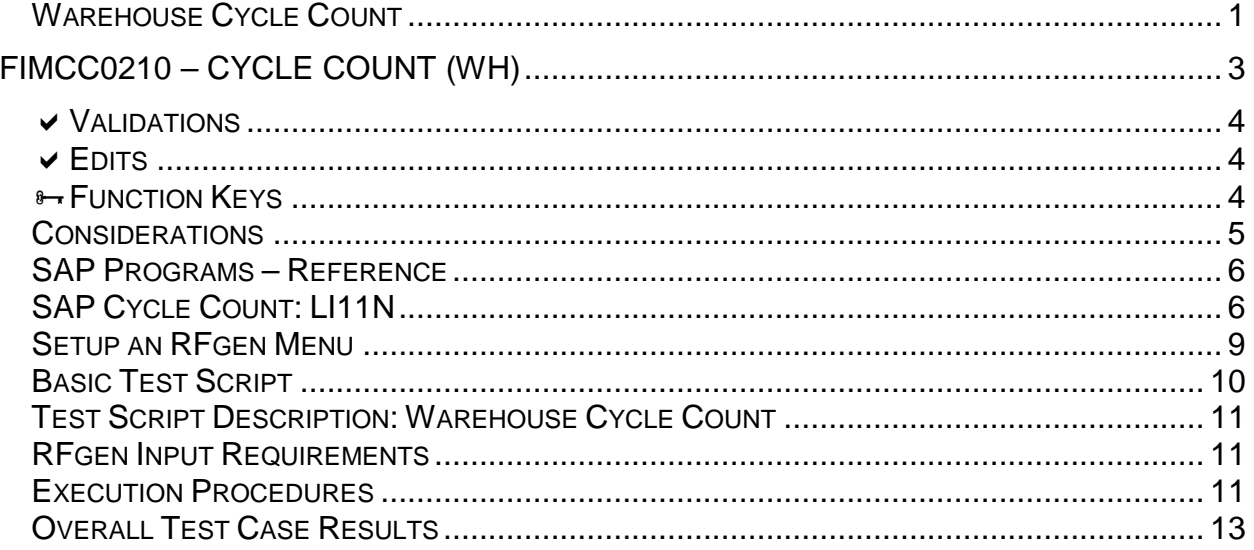

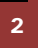

© 2015 RFgen Software, A Division of the DataMAX Software Group Inc., All Rights Reserved. All other product, brand and company names and logos used are trademarks or registered trademarks of their respective owners.

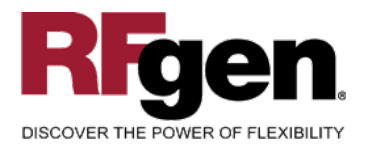

# <span id="page-3-0"></span>**FIMCC0210 – Cycle Count (WH)**

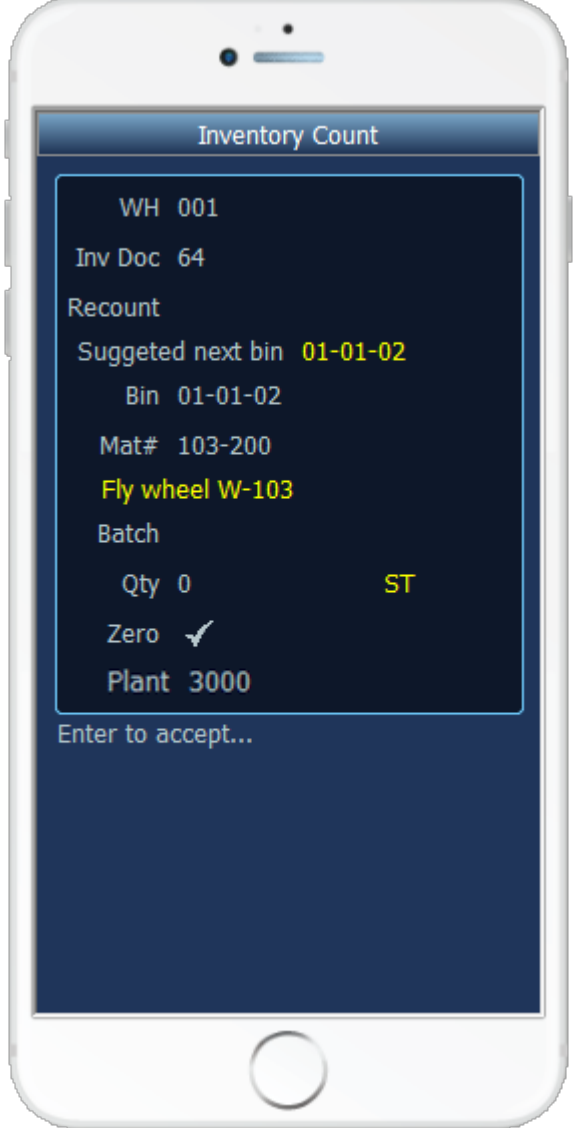

This Cycle Count variation allows for recounts in the warehouse cycle count module and suggests the next bin to move to as all items within a bin are counted. Before the quantity is filled in a check box is available that when checked will record that the current item has a zero count in an effort to save time. If the Cycle Count document and the warehouse location do not specify the Plant value, it will be requested from the user at the end.

This mobile application also internally keeps track of Cycle Count document-locking so that only one user can be counting any particular document.

The following conditions apply to the RFgen implementation for this Cycle Count variation within the SAP environment.

Note: any of these parameters may be easily adjusted to meet the unique requirements of your company.

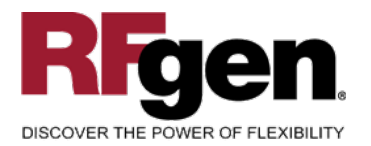

## <span id="page-4-0"></span>**Validations**

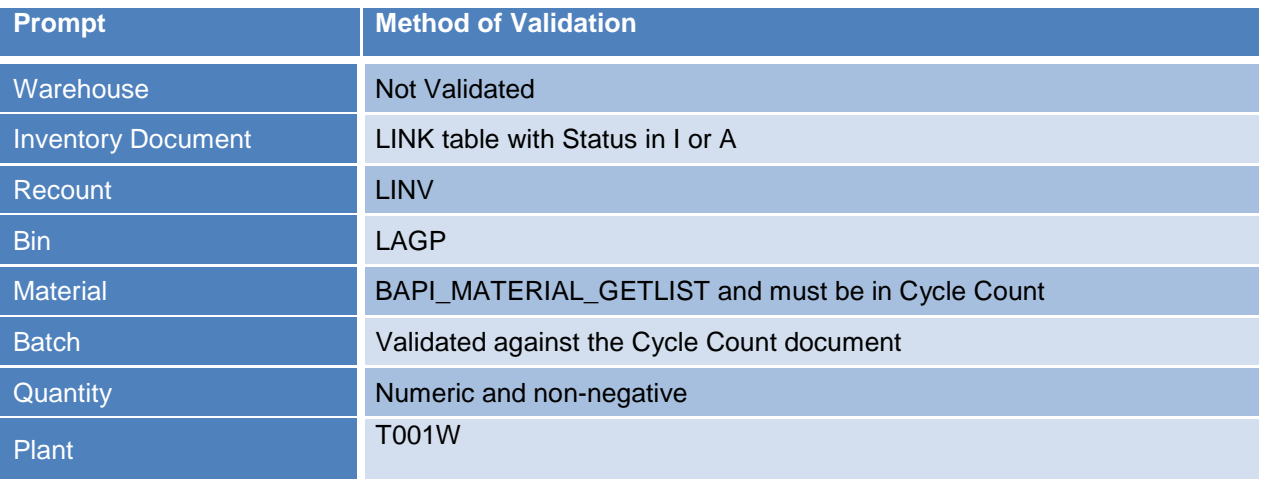

#### <span id="page-4-1"></span>**Edits**

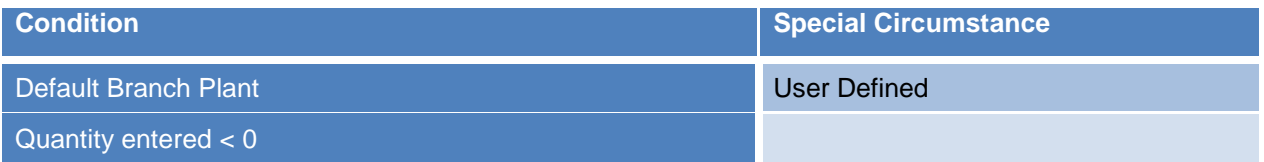

# <span id="page-4-2"></span>**Function Keys**

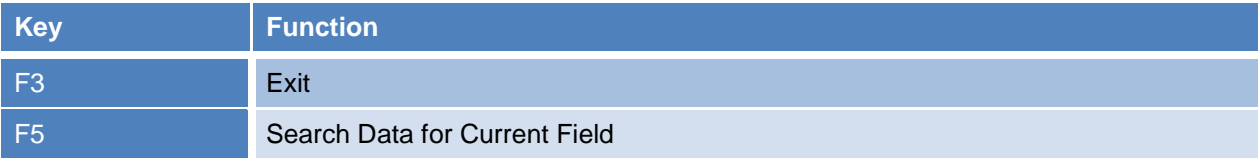

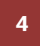

<sup>4</sup> © 2015 RFgen Software, A Division of the DataMAX Software Group Inc., All Rights Reserved. All other product, brand and company names and logos used are trademarks or registered trademarks of their respective owners.

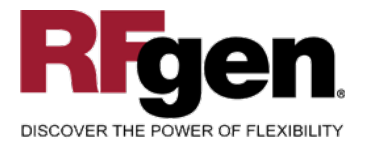

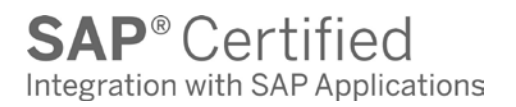

### <span id="page-5-0"></span>**Considerations**

- 1. Does Plant default based on user?
- 2. Will you allow a count of 0?
- 3. Is a prompt needed indicating that the Cycle Count has a variance from the current quantity on hand?

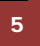

<sup>5</sup> © 2015 RFgen Software, A Division of the DataMAX Software Group Inc., All Rights Reserved. All other product, brand and company names and logos used are trademarks or registered trademarks of their respective owners.

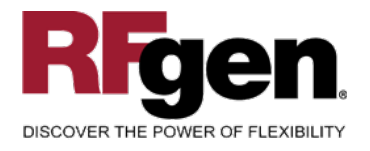

## <span id="page-6-0"></span>**SAP Programs – Reference**

<span id="page-6-1"></span>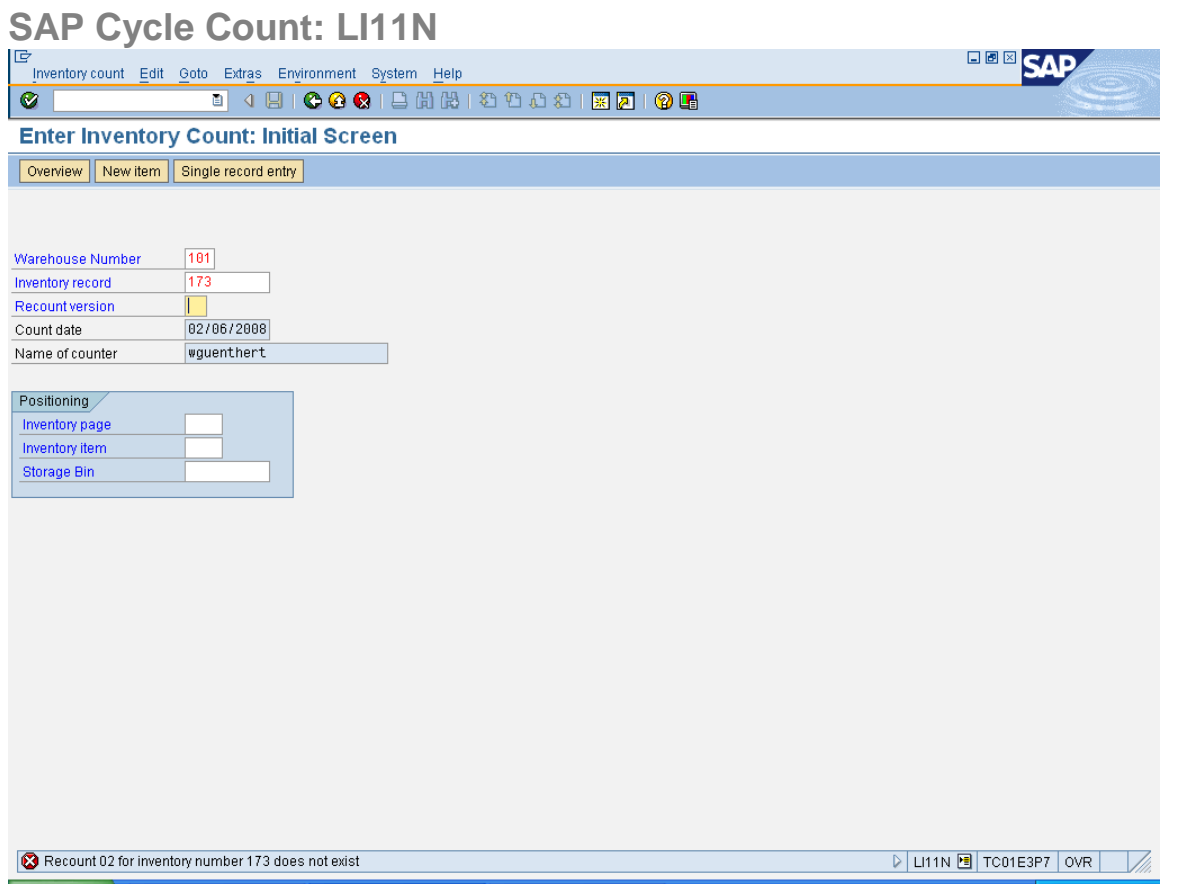

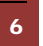

6 © 2015 RFgen Software, A Division of the DataMAX Software Group Inc., All Rights Reserved. All other product, brand and company names and logos used are trademarks or registered trademarks of their respective owners.

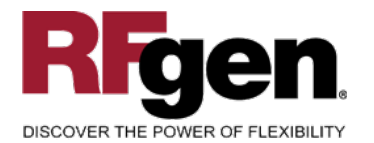

# **SAP®** Certified Integration with SAP Applications

e **BBB**SAP .<br>Inventory.count Edit Goto Extras Environment System Help  $\overline{\bullet}$ **Enter Inventory Count: Overview** New item Single record entry Warehouse No. 101 PWE Central Warehouse 02/06/2008 Storage Type 001 Fixed Bin Storage Count date  $\frac{1}{173}$ Inventory rec. Items AUn<mark>Z Quant</mark> Item Stor, Bin Material S<sub>...</sub> Name of counter Batch Pint S Counted quantity Storage Unit m **WGUENTHERT**  $\overline{1}$ C092501 10001350 2001  $\overline{a}$ ₹  $\Box$ 同  $\overline{E}$  $\overline{\mathbb{R}}$ D LI11N 图 TC01E3P7 OVR V).

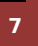

<sup>2</sup> © 2015 RFgen Software, A Division of the DataMAX Software Group Inc., All Rights Reserved. All other product, brand and company names and logos used are trademarks or registered trademarks of their respective owners.

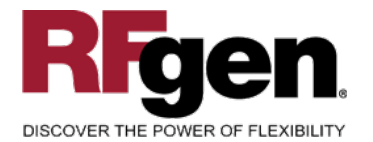

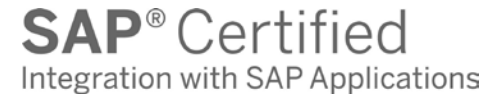

**ERR** SAP e .<br>Inventory.count Edit Goto Extras Environment System Help  $\overline{\bullet}$ **BOIGADADADADE DO OB Enter Inventory Count: Process Single Result** New entry Warehouse No. 101 PWE Central Warehouse 02/06/2008 Storage Type 001 Fixed Bin Storage Count date  $\frac{1}{173}$ Inventory rec. General data Inventory item  $\boxed{1}$ C892581 Storage Bin  $\overline{$ Quant  $\boxed{2412}$ Name of counter WGUENTHERT Stor. Unit Type ┓ Material 10001350 Material  $\boxed{1001}$ Plant  $\boxed{2001}$ Stor. location Batch Stock Category **Special Stock** Counted results Counted qty Ī EA  $\Box$  Zero stock  $\overline{1}$ ER GR Date 06/24/2006 ShLife Exp.Date O Difference compared to book quantity - 97.78 % D | LI11N 图 | TC01E3P7 | OVR | V).

8 **8 2015 RFgen Software, A Division of the DataMAX Software Group Inc., All Rights Reserved. All other product,** brand and company names and logos used are trademarks or registered trademarks of their respective owners.

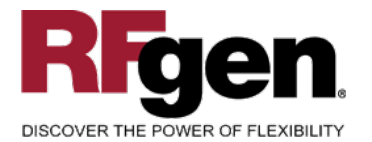

# **SAP**<sup>®</sup> Certified Integration with SAP Applications

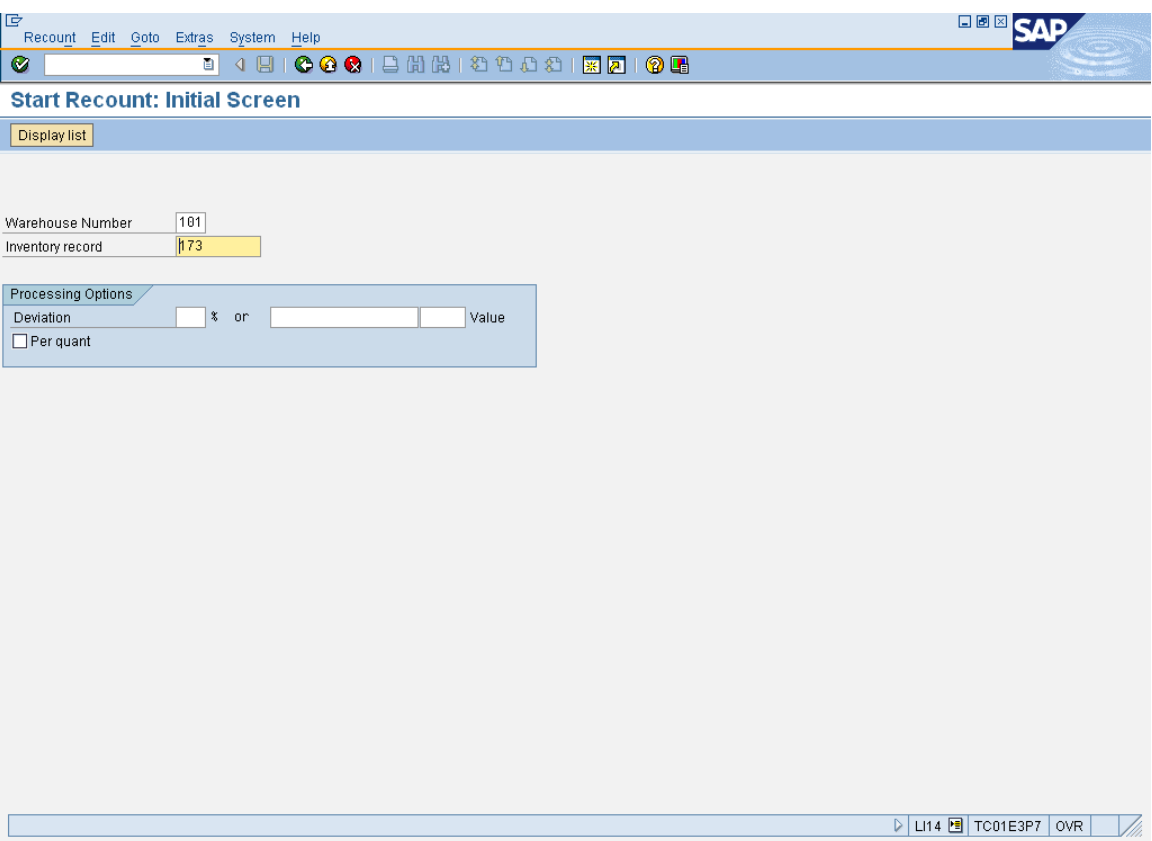

#### <span id="page-9-0"></span>**Setup an RFgen Menu**

To implement this RFgen Form, no parameters are required.

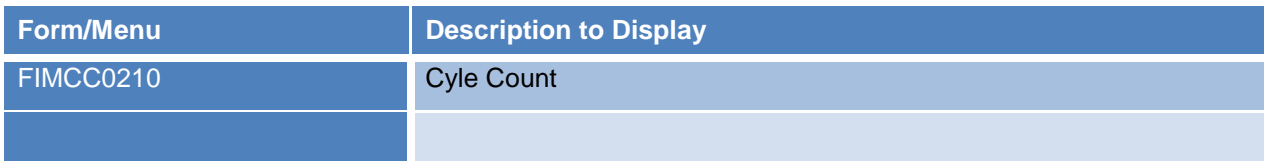

9 © 2015 RFgen Software, A Division of the DataMAX Software Group Inc., All Rights Reserved. All other product, brand and company names and logos used are trademarks or registered trademarks of their respective owners.

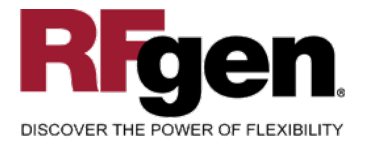

# <span id="page-10-0"></span>**Basic Test Script**

- 1. Set up the Cycle Count Program in SAP and select materials to be counted.
- 2. Record quantities on hand from the Ledger for the Plants, Material Numbers and their associated batches and locations that you will perform Cycle Counts on.
- 3. Create and document the following scenarios:
	- a. Enter a count of 0. If your customization disallows for a count of 0, an error should appear.
	- b. Enter a negative amount. If negative counts are not allowed, an error should appear.
	- c. Enter Quantities on Hand that differs from the current quantity on hand for an item. If your customization requires a second count, or a notification that there is a variance from the current quantity on hand, the appropriate messages should appear.
- 4. After completing the Cycle Count verify that the Cycle Count Status has updated.
- 5. Approve and update the Cycle Count, then verify that the quantities were updated.

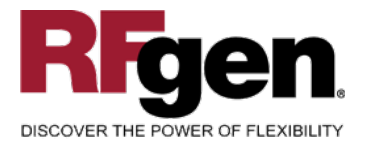

# <span id="page-11-0"></span>**Test Script Description: Warehouse Cycle Count**

#### <span id="page-11-1"></span>**RFgen Input Requirements**

Before you begin testing, ensure, for the combination of plant(s) and material(s) you will be testing, that the following is setup in SAP.

- a. Material
- b. Material Locations
- c. Cycle Count Documents

#### <span id="page-11-2"></span>**Execution Procedures**

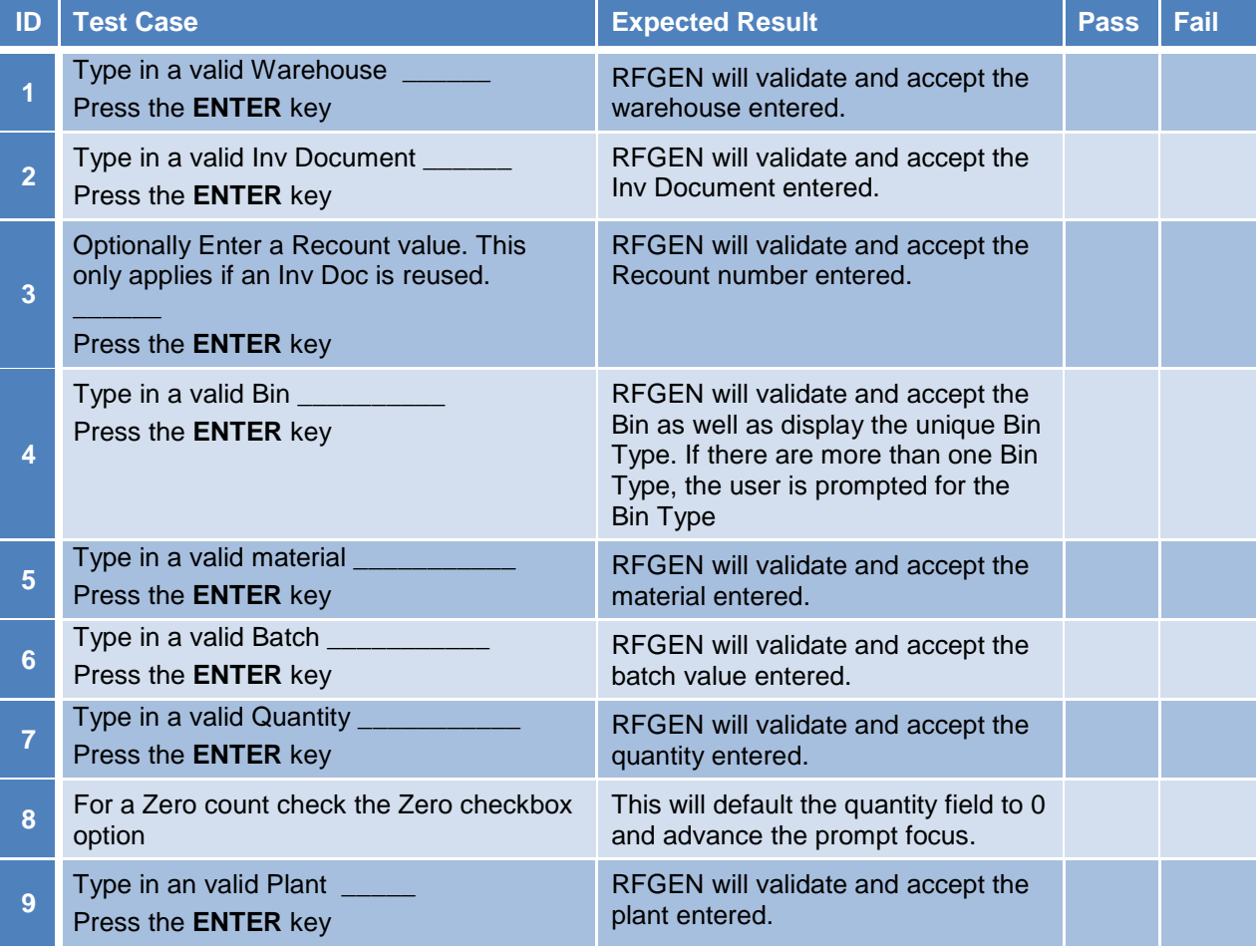

<sup>11</sup>  $\degree$  2015 RFgen Software, A Division of the DataMAX Software Group Inc., All Rights Reserved. All other product, brand and company names and logos used are trademarks or registered trademarks of their respective owners.

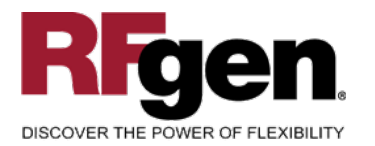

 $\text{SAP}^{\circ} \text{Certified} \quad \ \ \, \text{Integration with SAP Applications}$ 

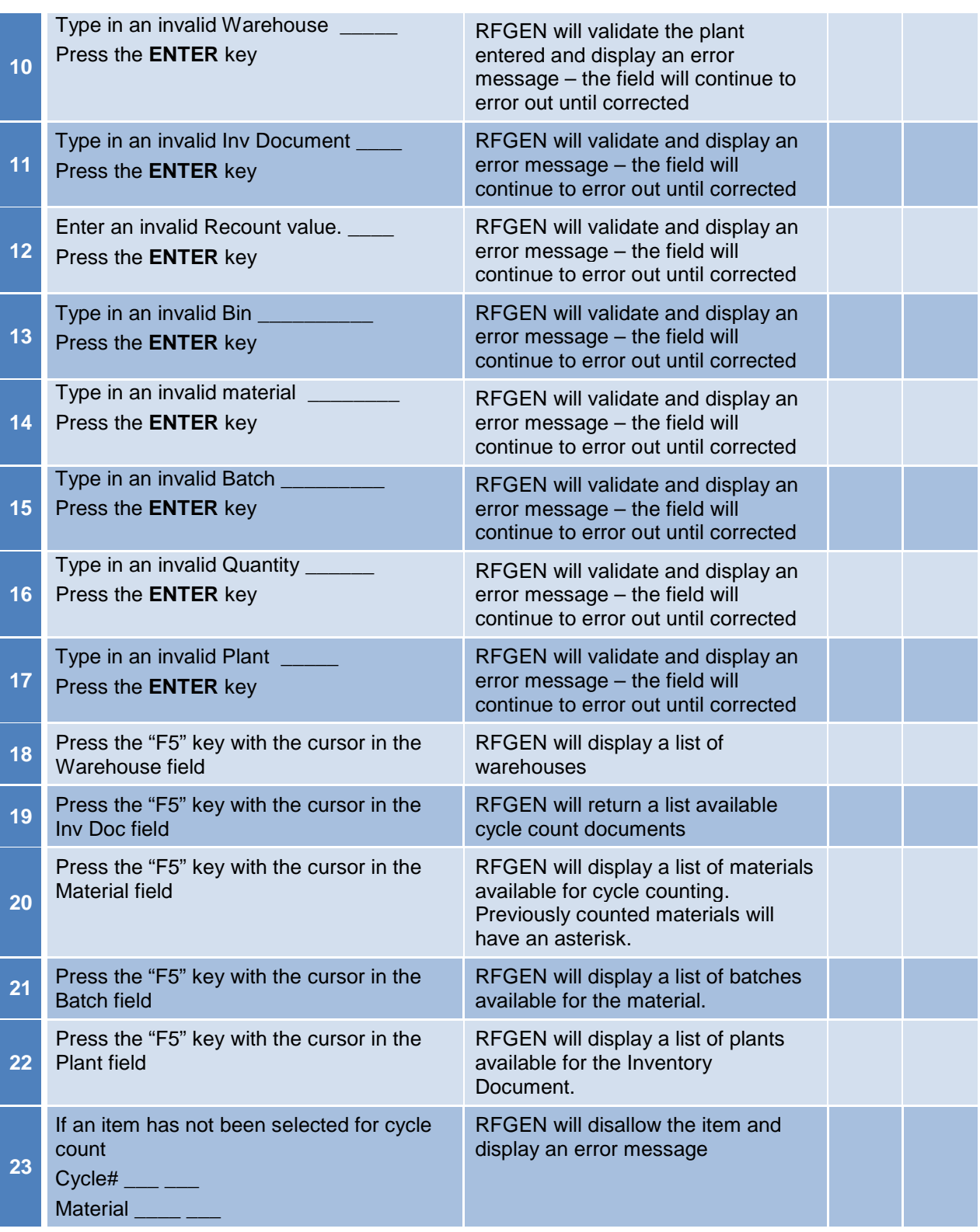

<sup>2</sup> <sup>©</sup> 2015 RFgen Software, A Division of the DataMAX Software Group Inc., All Rights Reserved. All other product, https://www.company.pages.and logos.used.are trademarks or registered trademarks of their respective owner brand and company names and logos used are trademarks or registered trademarks of their respective owners.

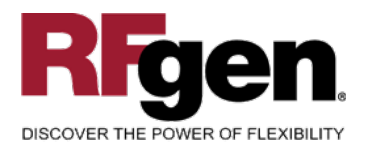

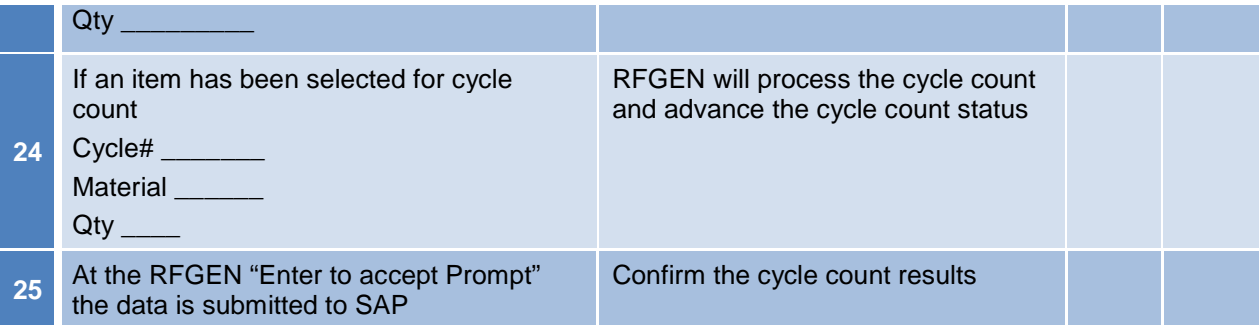

# <span id="page-13-0"></span>**Overall Test Case Results**

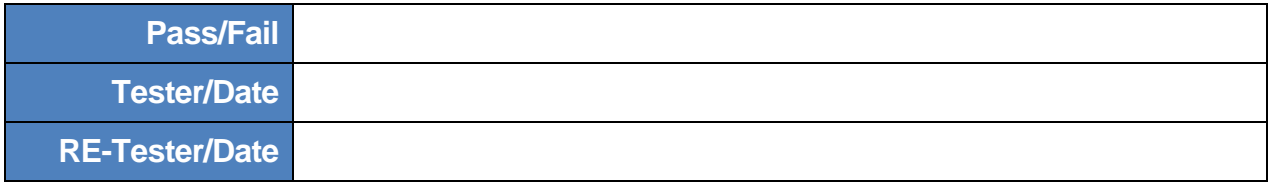

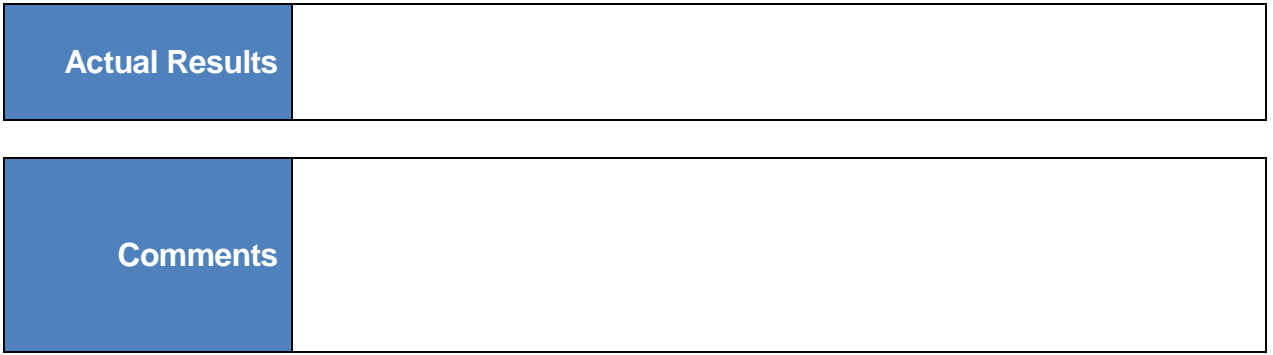

<sup>13</sup> <sup>©</sup> 2015 RFgen Software, A Division of the DataMAX Software Group Inc., All Rights Reserved. All other product, https://www.company.pages.and logos.used.are trademarks or registered trademarks of their respective owne brand and company names and logos used are trademarks or registered trademarks of their respective owners.